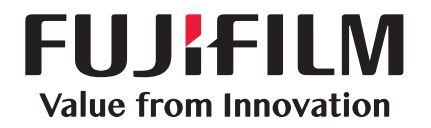

### Device Log Service

A service to tally logs of MFD usage

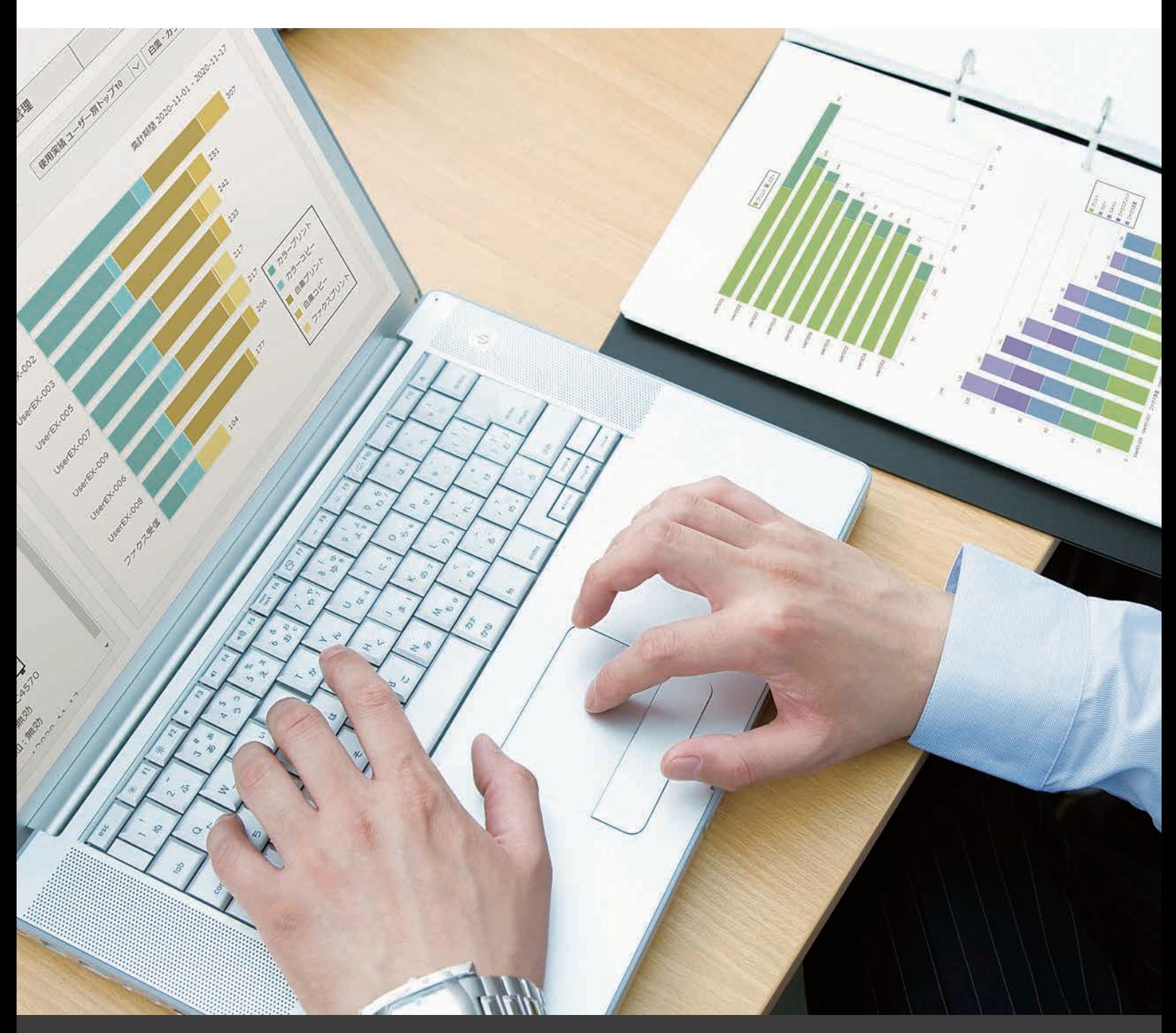

# **FUJIFILM Business Innovation Corp.**

## No Special Server or App Required!

# MFD usage can be tallied and viewed via Web UI. This streamlines expense management and promotes TCO savings.

Device Log Service is a service that allows you to tally and view device usage via a web browser. Accounting results are shown in color-coded, easy-to-read tables and charts, and they can also be printed. Filter results by target devices or user IDs to manage expenses for individuals or departments. To use this service, you only need an MFD with an EP-BB\* contract and a PC with Internet access. No dedicated server is required. Promote TCO reduction in your office with ease.

\*MFD management service provided by FUJIFILM Business Innovation.

# Benefits

Easy introduction

No special equipment or efforts are required. PDCA cycle to achieve cost saving can be created easily.

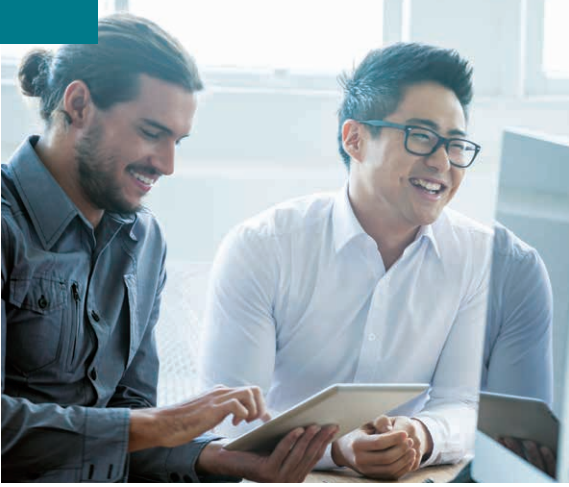

Visualized savings

Usage can be visualized with tables and charts. This will promote company-wide cost-saving consciousness.

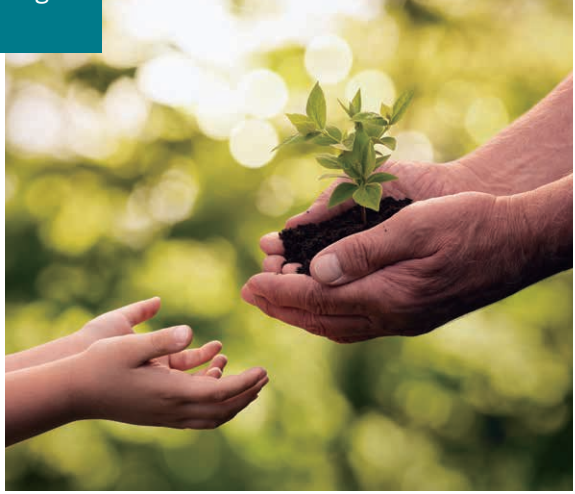

Usage can be tallied per device or user. You can pinpoint how the devices are being used.

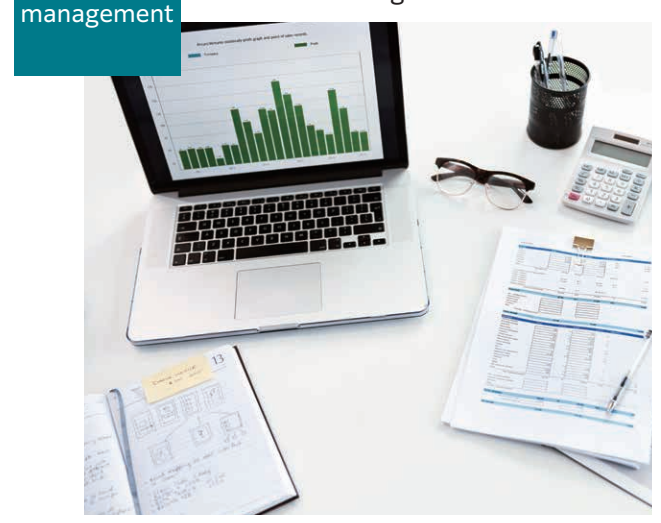

Optimal deployment

Detailed

Usage per department can be obtained. Consolidate and deploy the optimal number of devices.

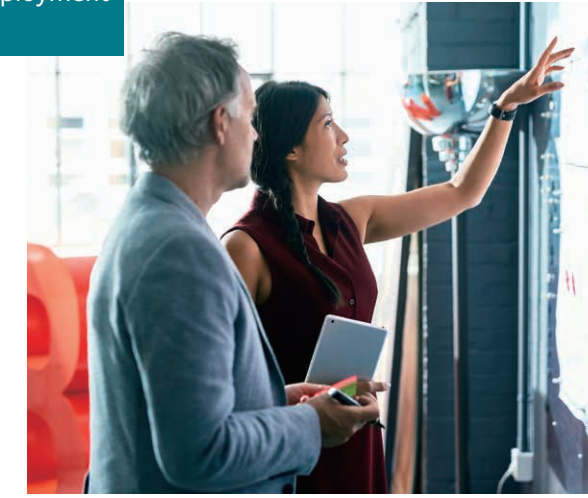

# Simple and easy-to-use operation screen

#### Home Page – Overall Usage

After you log in, the Home Page will be displayed where you will see a list of managed devices and This Month's Usage. The Function Toolbar at the top of the Home Page allows you to switch between functions.

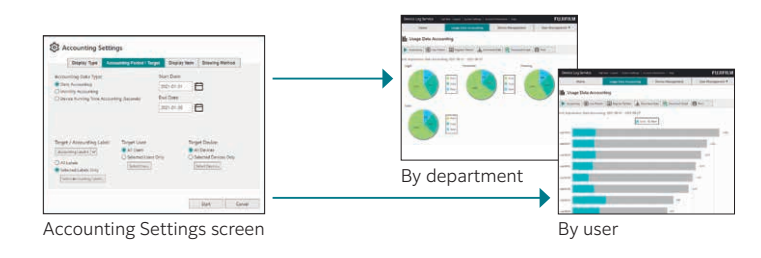

# $\overline{\mathbf{a}}$  Devices (3) **Ill** Usag **10** ▮▮

**FUJIFILM** 

Home Page

#### Usage Data Accounting – Accounting Patterns can be registered

You can calculate usage by user or device, and download the usage data. In addition, you can collate and calculate the usage of multiple tenants. You can set detailed accounting targets and items according to usage purpose, and display the accounting results as charts. Settings can then be registered as an

Accounting Pattern for future use. By setting a unit cost\* for color and black & white, you can calculate the charges

and display the data as charts. \*Unit cost settings apply to all models.

#### Chart types

- Pie chart
- Bar/column chart
- Line chart
- Area chart

#### Device Management

Provides details on devices that are being managed by Device

Log Service. You can switch between List and Detailed View, and change accounting settings.

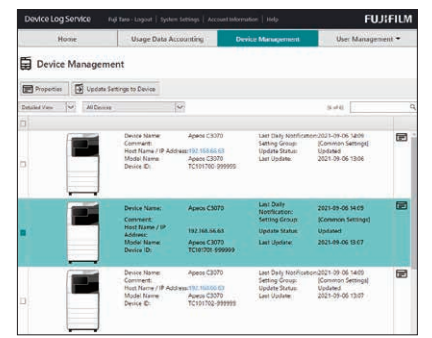

Example of accounting by department

 $\overline{a}$   $\overline{a}$   $\overline{b}$ 

Accounting **@** Use Pattern **ED** Passive Pattern 4-Do

Job Log Analyzer analyzes job logs saved in Device Log Service and creates individual reports and more detailed graphs. \*Job Log Analyzer can be downloaded from Device Log Service Help.

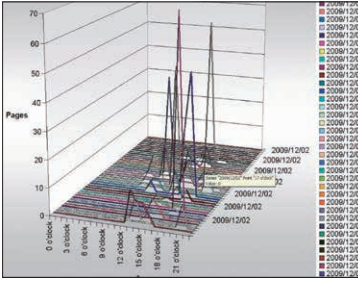

Job Log Analyzer screen

#### Check usage on the device

Monthly usage can be displayed on the control panel, along with messages to users. You can display, for example, a message to recommend 2 Sided or 2-Up printing. \*Multifunction Device Linkage Tool must be installed.

Check usage on the device control panel

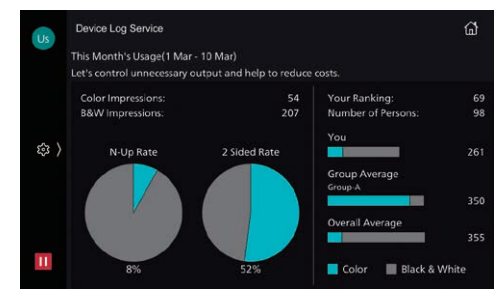

Usage display shown on device

#### User Management

Up to 10000 users can be registered. You can easily add users and update information. User information can be exported

and registered in CSV format. You can also synchronize user information with Azure Active Directory and LDAP server data.

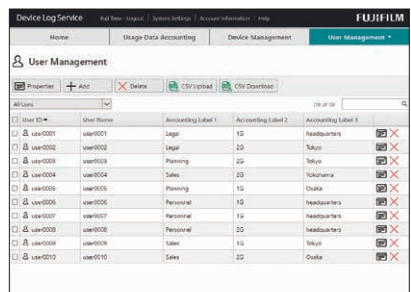

Detailed View User Management screen

#### Job Log Analyzer\* The Community of the How Device Log Service Works

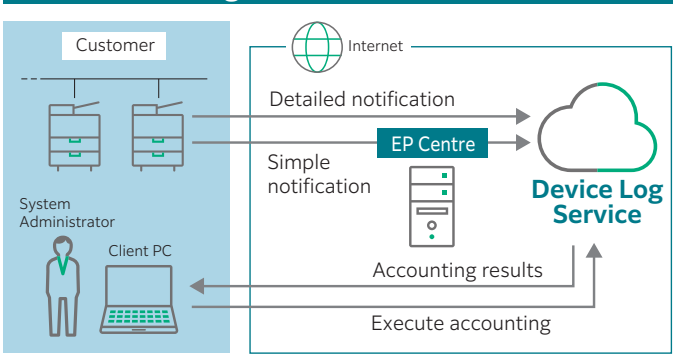

### Operating Environment of Device Log Service

#### Operating Environment/Client PC

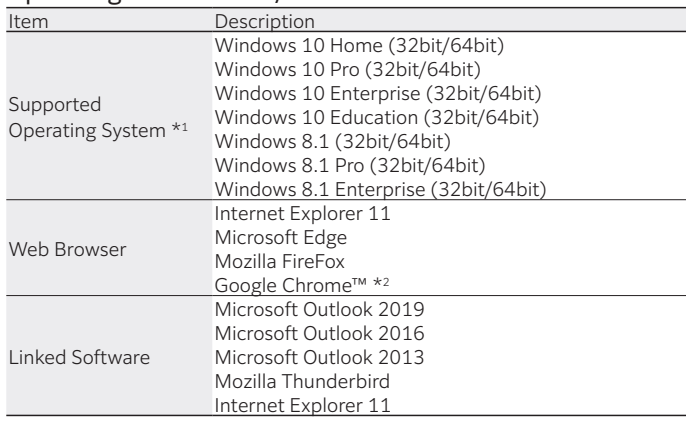

\*1: OS supports the following languages: English, Traditional Chinese, Korean, Thai and Japanese. \*2: Web browser is recommended when using multi-tenant accounting feature.

#### Job Log Analyzer Operating Environment

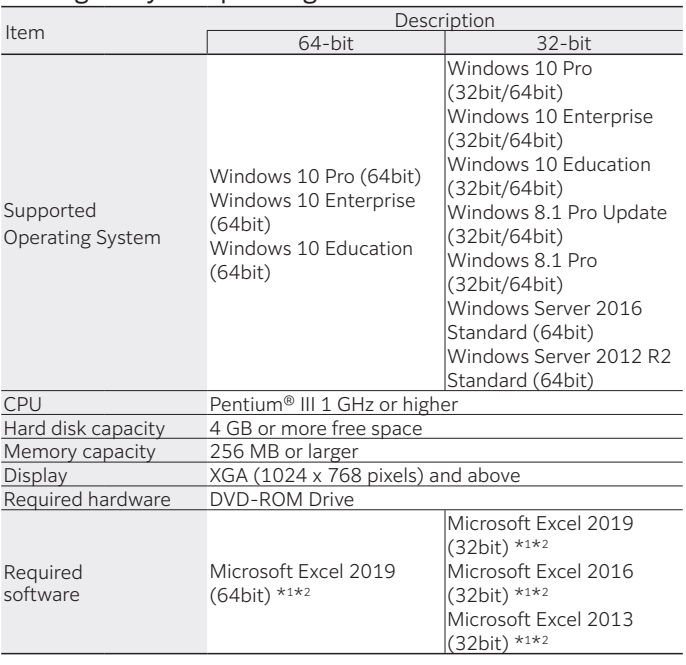

Note: To custom install Microsoft Excel, Microsoft Visual Basic for Applications must be installed.

\*1: Only in Compatibility Mode. \*2: Operation is guaranteed for the same language version of Microsoft Excel on each language version of operating system.

#### EP-BB Supports stable operation of devices

EP-BB is a service that utilizes broadband networks to assist management

tasks after installation of MFDs for free. It offers prompt support for unexpected

malfunctions and runout of consumables as well as reports activity per device

depending on customer demand. This will assist efficient utilization of your devices.

- To start receiving this service, you must apply for the service. This service may be unavailable depending on the region of use or contract type. For more information, contact your sales representative.

- Our customer engineer will make the necessary settings for EP-BB on the device unit based on customer demand.

- All communication line charges, including broadband costs, are the responsibility of the customer.

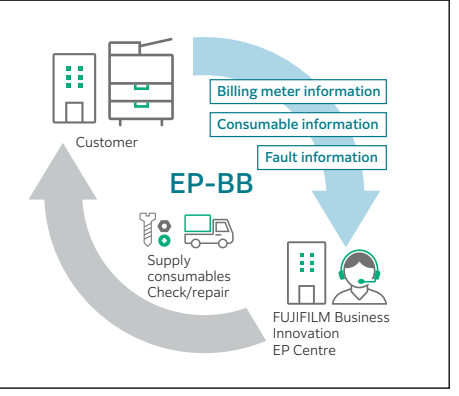

fujifilm.com/fbth

# **FUJIFILM**

#### FUJIFILM Business Innovation (Thailand) Co., Ltd.

123 Suntowers A Building, 23rd-26th Floor, Vibhavadi-Rangsit Road, Chomphon, Chatuchak, Bangkok 10900 Tel: 02-660-8000 Fax: 02-617-6748-9 Call Center: 02-660-8400

#### ิบริษัท ฟจิฟิล์ม บิสซิเนส อินโนเวชั่น (ประเทศไทย) จำกัด

123 อาคารซันทาวเวอร์ เอ ชั้น 23-26 ถนนวิภาวดีรังสิต จอมพล จตุจักร กรุงเทพฯ 10900 โทร: 02-660-8000 แฟกซ์: 02-617-6748-9 Call Center: 02-660-8400

The available model varies depending on the country/region. Please ask the sales representatives for details.

The product specifications, appearance and other details in this brochure are subject to change without notice for improvements.

Please note that product colours printed in this catalog may appear different from that of the actual product for reasons attributable to paper and printing ink.

**Trademarks •**FUJIFILM and FUJIFILM logo are registered trademarks or<br>trademarks of FUJIFILM Corporation. •Microsoft, Windows, Windows Server,<br>Excel, Microsoft Edge, Internet Explorer and Outlook are either registered<br>trad trademarks or trademarks of each company.

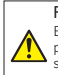

For Your Safety Before using the product, read the Instruction Manual carefully for<br>proper use. Use the product with the power source and voltage<br>specified. Be sure to establish ground connection. Otherwise, electronic<br>shock may result in